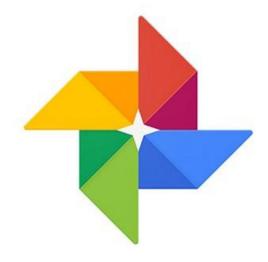

## Google Photos

## Parking?

Please be sure you're not parked behind our building

Please park in front of the building along 278 or on the side along Shelter Cove Lane

## **Guidelines for today**

- No cell phones, please turn sound off
- Only relevant questions during and at the end, at presenter's discretion
- Please avoid all side conversations, which are impolite and a distraction to all
- To view these slides, simply go to HHICC's web site at <a href="https://hhicc.org/">https://hhicc.org/</a> and then click on the Presentation tab

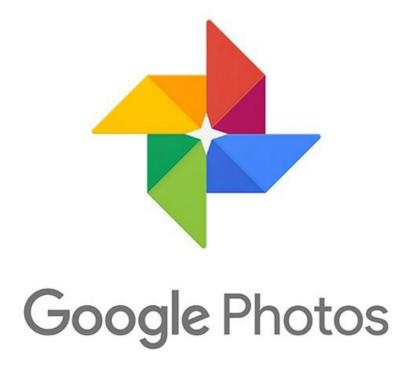

Jack Wilfore <a href="mailto:jwilfore@gmail.com">jwilfore@gmail.com</a> 12/2/2019

## Today's Agenda

- What is Google Photos?
- What are the benefits?
- How does Google Photos work?
- Editing Photos
- Editing Albums
- What Next?

## **Taking Better Pictures**

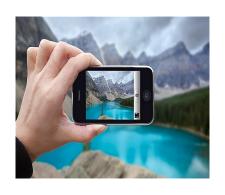

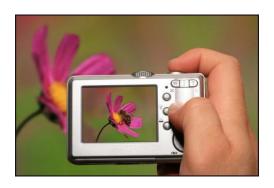

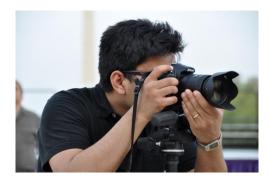

# To Share with Family and Friends

**To Share** 

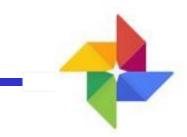

# - Google Photos -

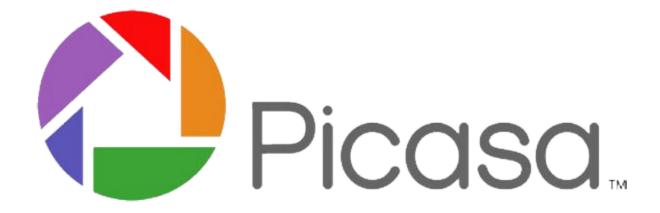

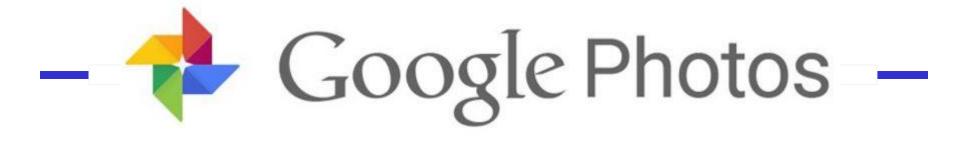

In May of 2015, Google
Photos was announced.
Two years later it reached
one billion installs.

## Today's Agenda

What is Google Photos?

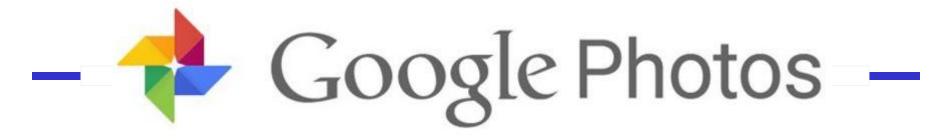

# A home for all the photos and videos that you take

with your *smartphone* ... and/or with your *camera* 

photos are easily uploaded to Google Photos!

## Today's Agenda

- What is Google Photos?
- What are the benefits?

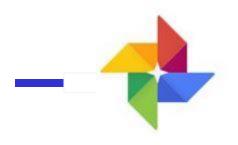

## Google Photos

Upload, Search, Edit,

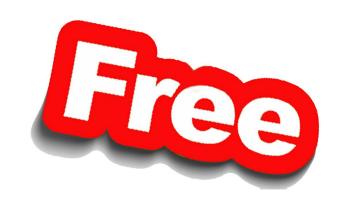

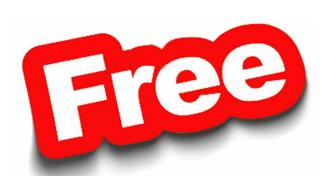

**Create & Share Albums Plus** 

Need FREE Google Account - Gmail

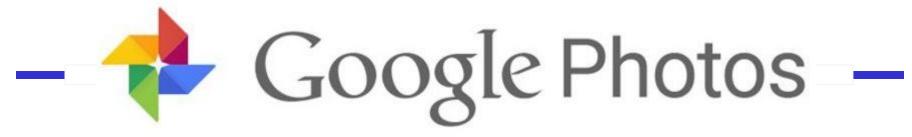

- Automatic photo organization
- Edit photos and create albums and collages, movies, animation
- Share photos with friends
- FREE Unlimited storage

Free? Yes but ... upload "High Quality," not originals, check your settings

## Today's Agenda

- What is Google Photos?
- What are the benefits?
- How does Google Photos work?

Mobile Phones and Computers

## **Smartphone Photo Sharing**

**Smartphones** 

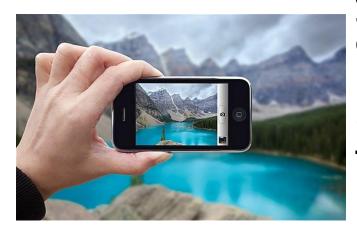

Photos are inside the phone

Install "Google Photos App" on your smartphone. <u>Automatically</u> copies phone photos and stores the photos in Google Photos *in the cloud*. Then you can delete photos from phone to "Free Up Space."

With Google Photos you can then create ALBUMS! Every album has a unique link, use the link to email and share your photos with family and friends

Google Photos is free storage, and viewing. Create, edit and share photos and albums.

## Camera Photos and Sharing

#### Cameras

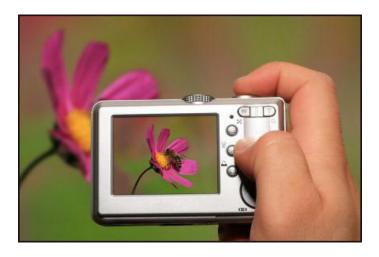

Photos on Memory Card inside the camera

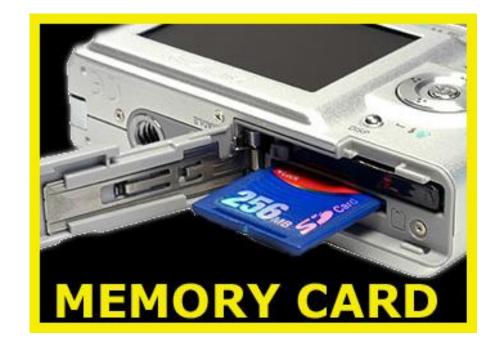

## Share w/family & friends

Cameras

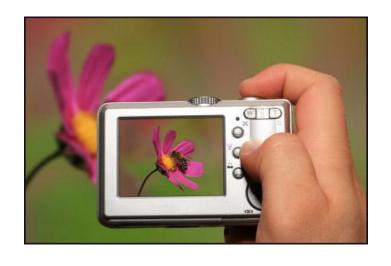

SD Memory Card w/photos is in the camera.

Use wi-fi, computer slot or USB SD card reader to copy photos into the computer

USB – Memory Card Reader to Computer

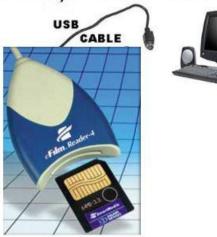

## Share w/family & friends

#### **Once Photos are in the Computer**

Cameras

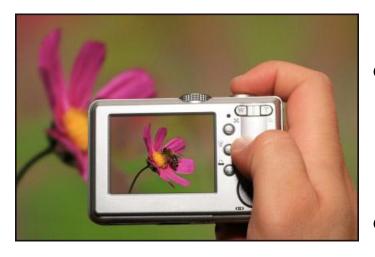

- Organize as needed, by date and/or topic.
- Use "Google Photos Upload" or Google Desktop Uploader app to upload photos to Google Photos, in the cloud.
- As photos are uploaded, you can create ALBUMS.
- Edit and share photos and albums.

Let's take a look at Google Photos

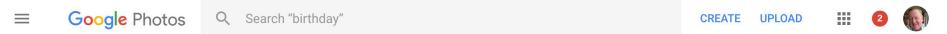

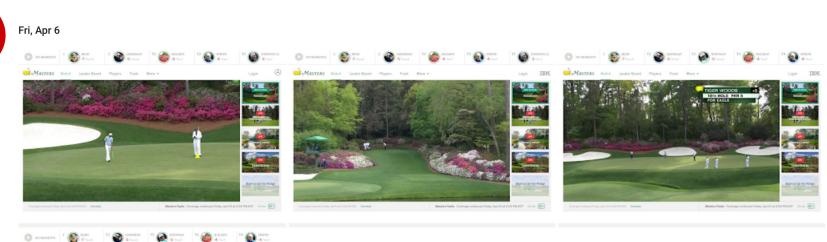

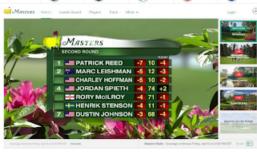

#### photos.google.com

"Photos"

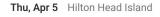

Albums

Assistant

Sharing

Photo books

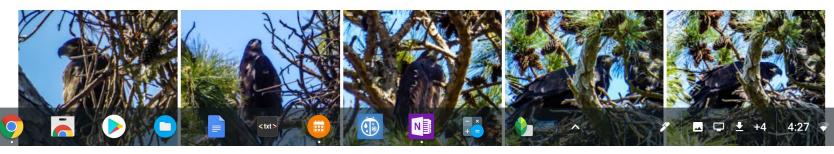

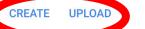

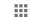

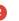

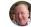

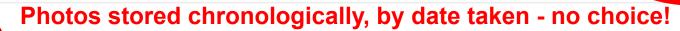

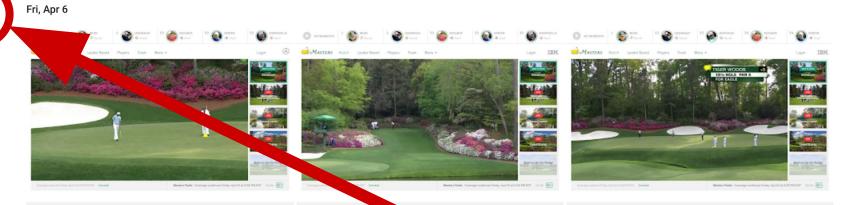

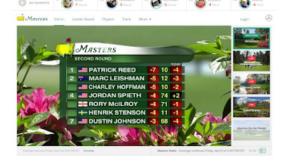

#### photos.google.com

"Photos"

Thu, Apr 5 Hilton Head Island

Albums

Assistant

Sharing

Photo books

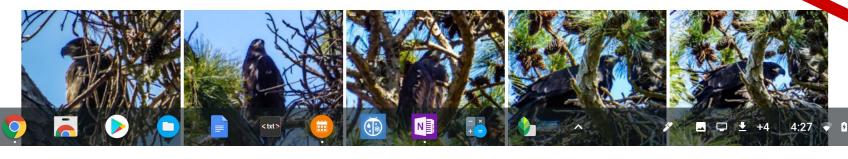

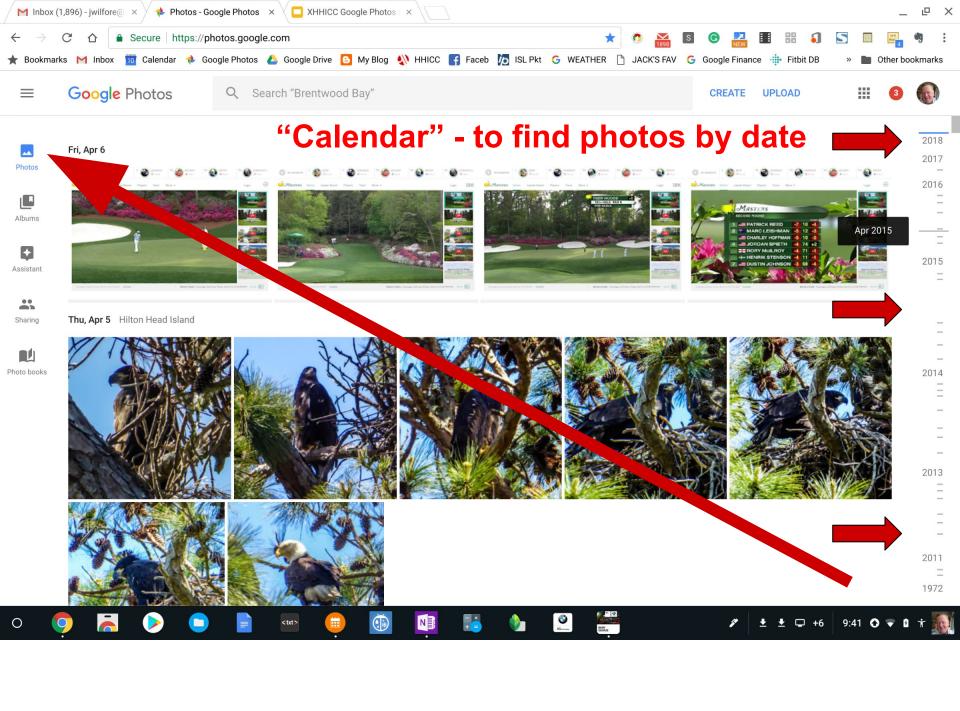

#### **CREATE UPLOAD**

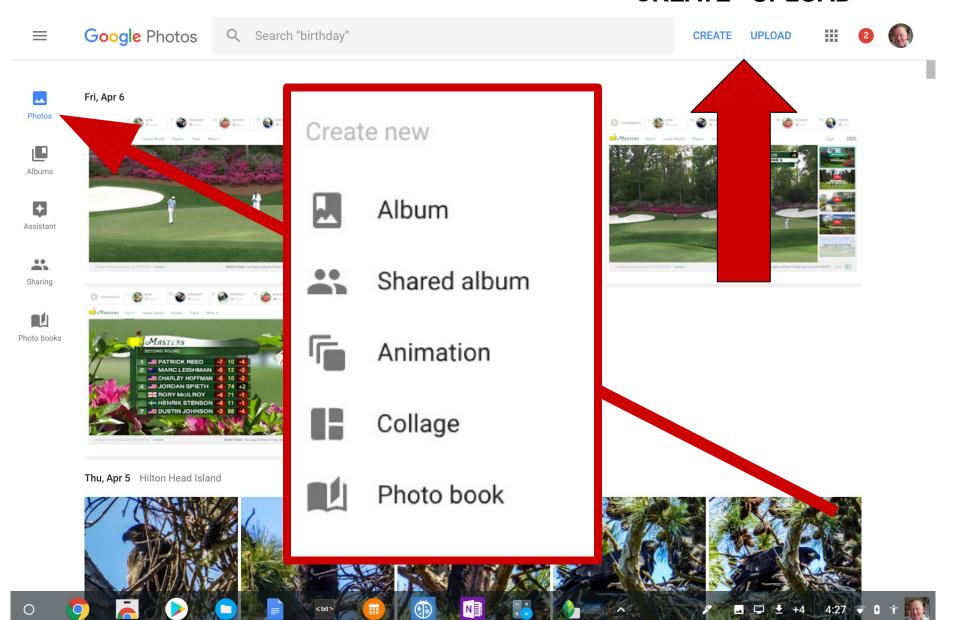

#### **Albums**

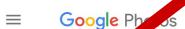

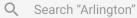

#### Search "Arlington" SEARCH

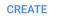

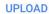

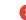

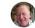

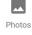

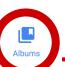

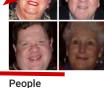

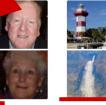

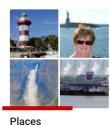

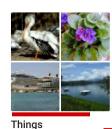

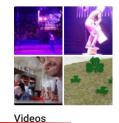

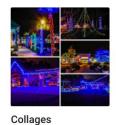

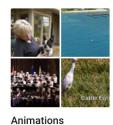

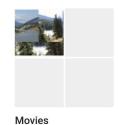

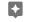

Assistant

Sharing

Photo books

**Albums** 

with album cover - your chaire, "tile, and number of items

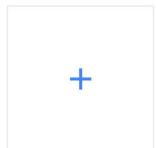

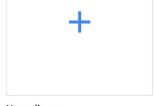

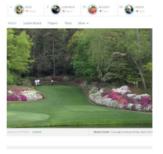

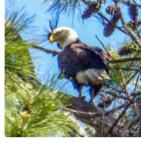

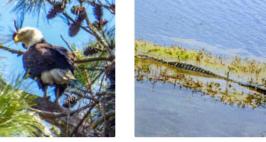

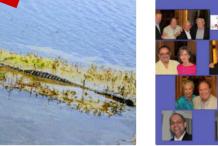

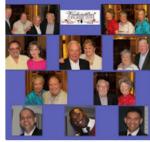

New album

Azaleas at the Masters

4 items · Shared

Eagle & Chick 4/5/2018

7 items · Shared

Walk at Jarvis Creek Park 4-2-2018

15 items · Shared

Happy Birthday, Joyce - 2018 219 items · Shared

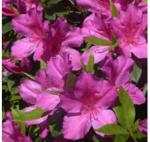

2018-03-18 Azaleas

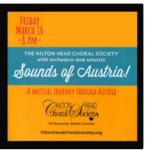

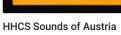

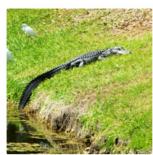

Can you find ...

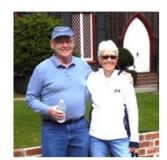

Pat & John - March 2018

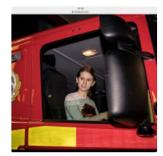

Kayleigh

## To Share Albums

#### <sup>←</sup>Select Specific Album

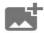

2017 Wilfore Christmas

Dec 2-28, 2017 · Shared

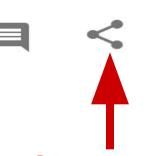

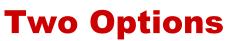

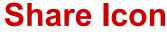

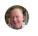

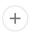

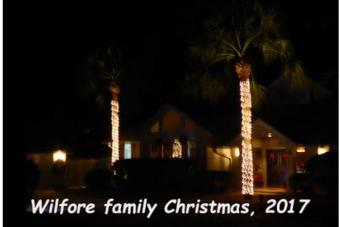

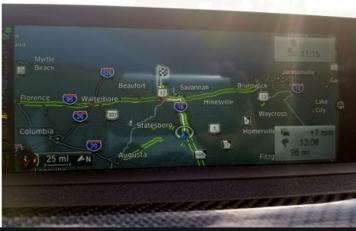

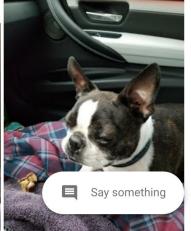

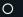

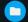

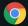

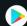

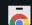

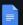

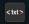

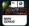

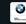

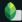

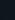

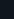

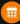

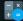

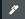

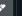

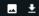

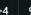

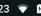

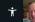

## **Sharing Albums**

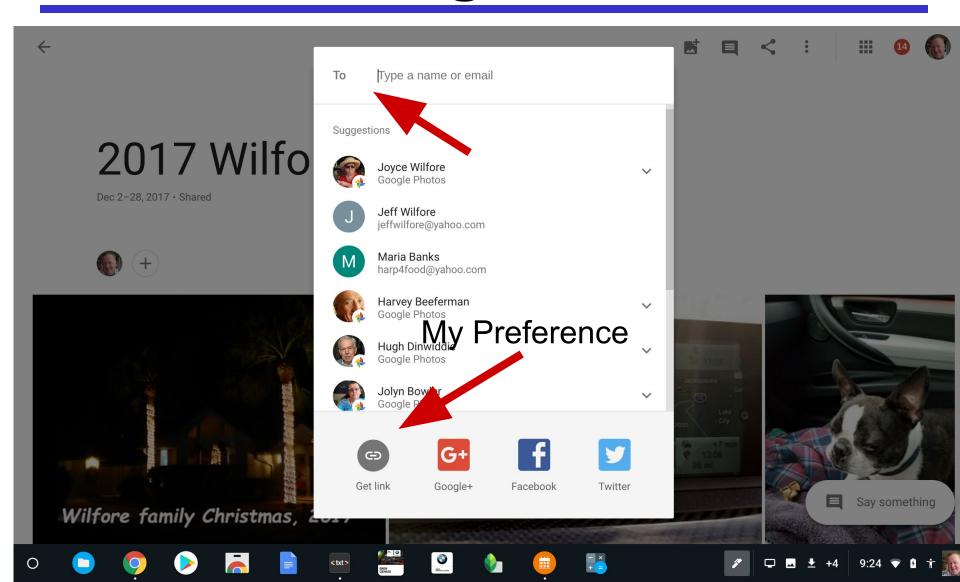

## **Sharing Albums**

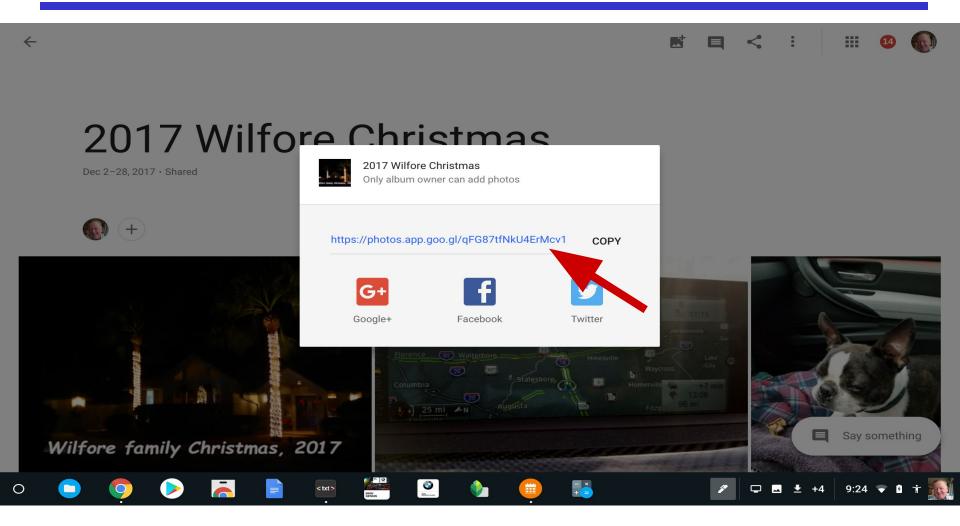

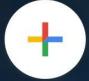

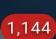

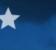

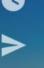

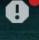

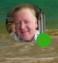

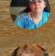

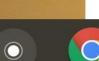

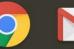

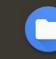

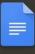

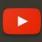

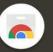

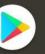

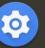

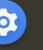

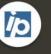

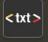

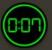

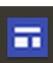

#### Sharing Google Photos using Email and a link

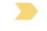

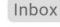

4:03 PM

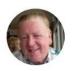

Jack Wilfore < jwilfore@gmail.com>

to me -

Just click on the following link to get to the album, and see my comments following the link.

#### https://photos.app.goo.gl/sCBMotF55ZSqbdaJ9

You can use your computer keyboard arrow keys to scroll up and down through the album. If you want to view the individual photos one at a time and full screen, just click on the first photo and again, just use your keyboard arrow keys to advance through the slides, hit the ESC key to Exit.

To view an automated full-screen Slideshow, when the album appears, look for and then click on the 3 vertical dots in the upper right of the album screen. Then click on Slideshow. Hit ESC key to Exit.

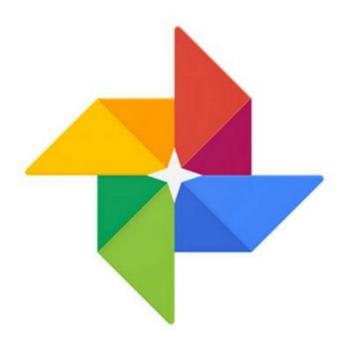

# Google Photos Editing Photos

#### **Photo from Album or Pictures**

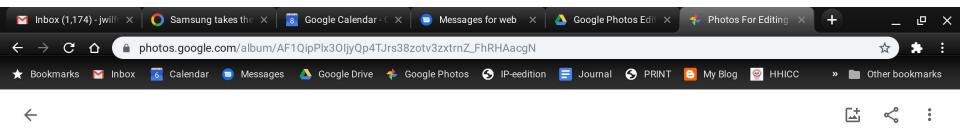

#### Photos For Editing

Apr 22, 2005-Jun 28, 2018

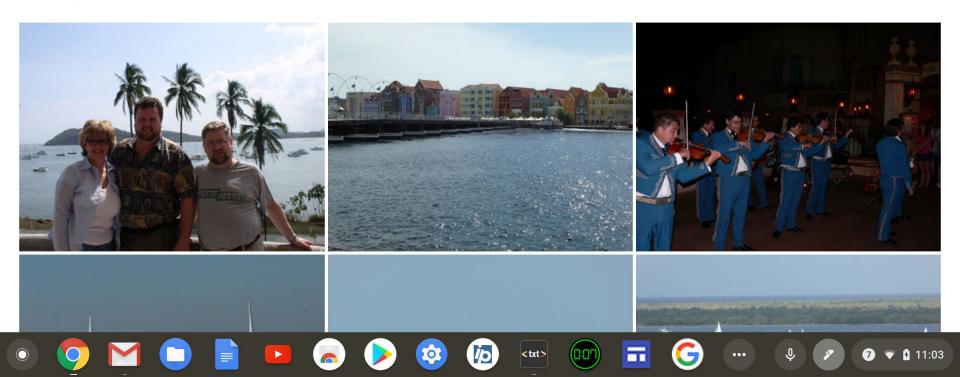

## **Select Photo for Editing**

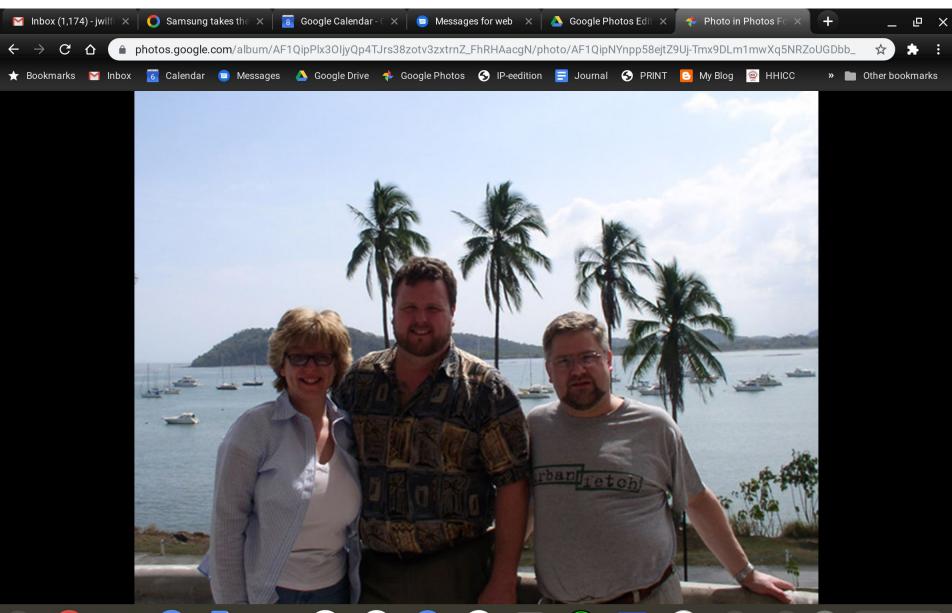

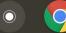

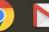

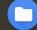

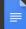

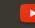

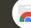

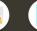

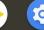

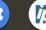

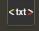

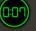

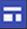

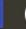

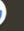

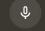

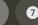

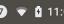

## **And menus appear**

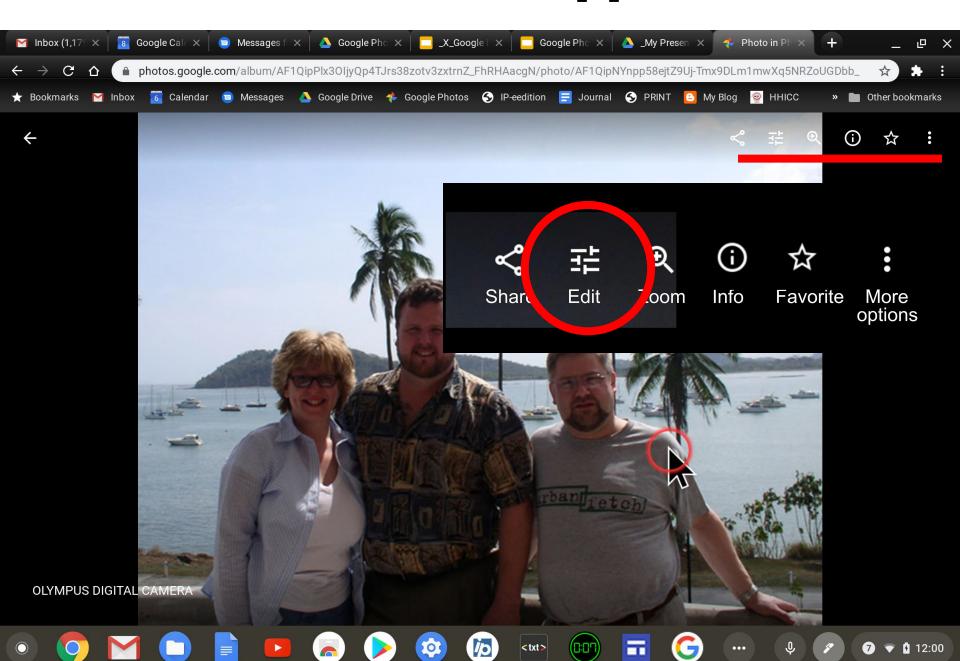

#### **Icon for Editing**

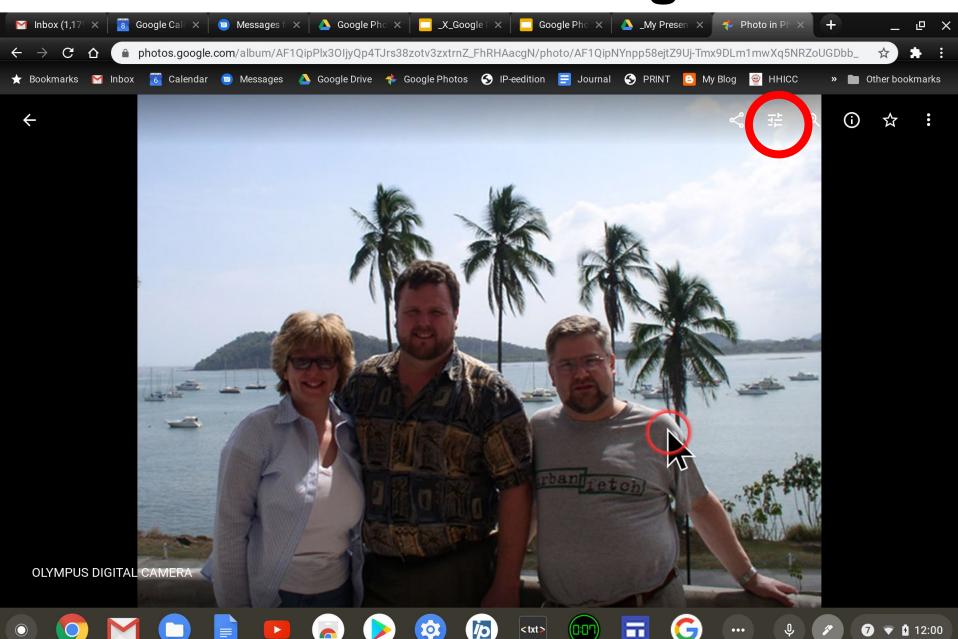

#### 3 Functions - First is Effects

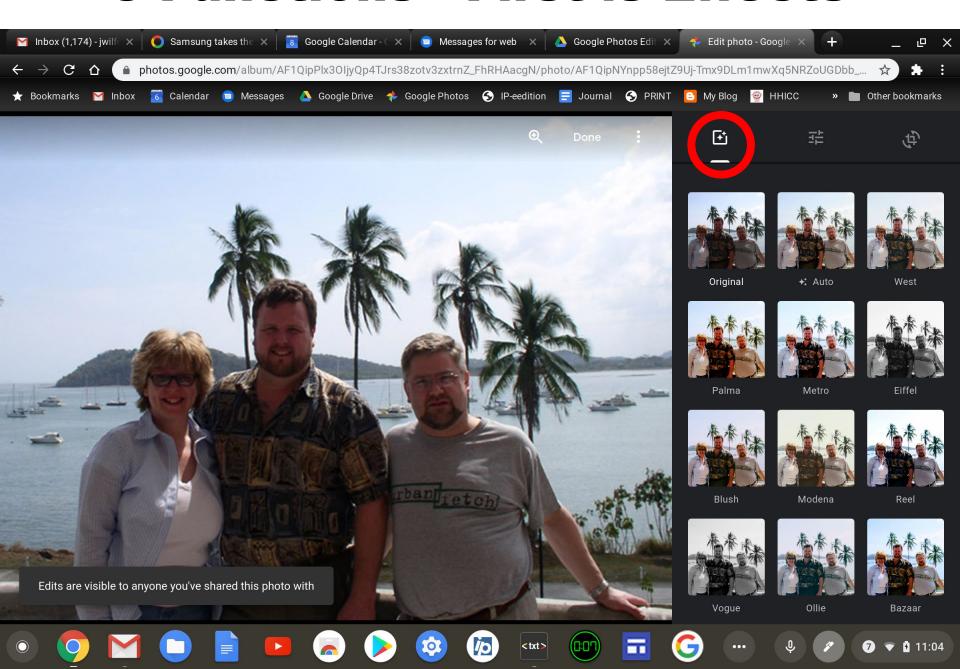

## 3 Functions - Second is Light

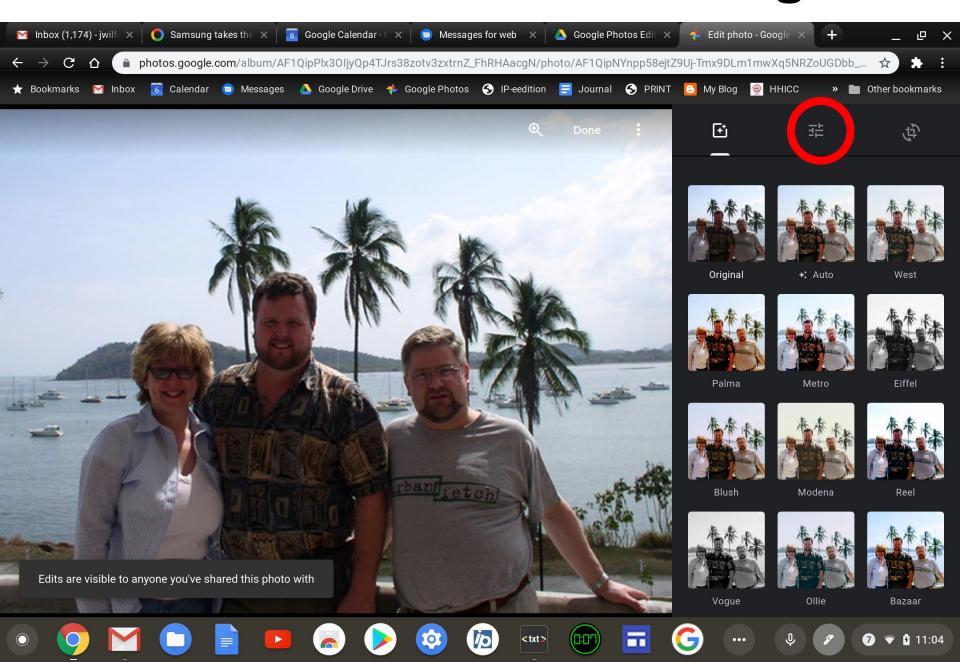

### 3 Functions - Third is Crop

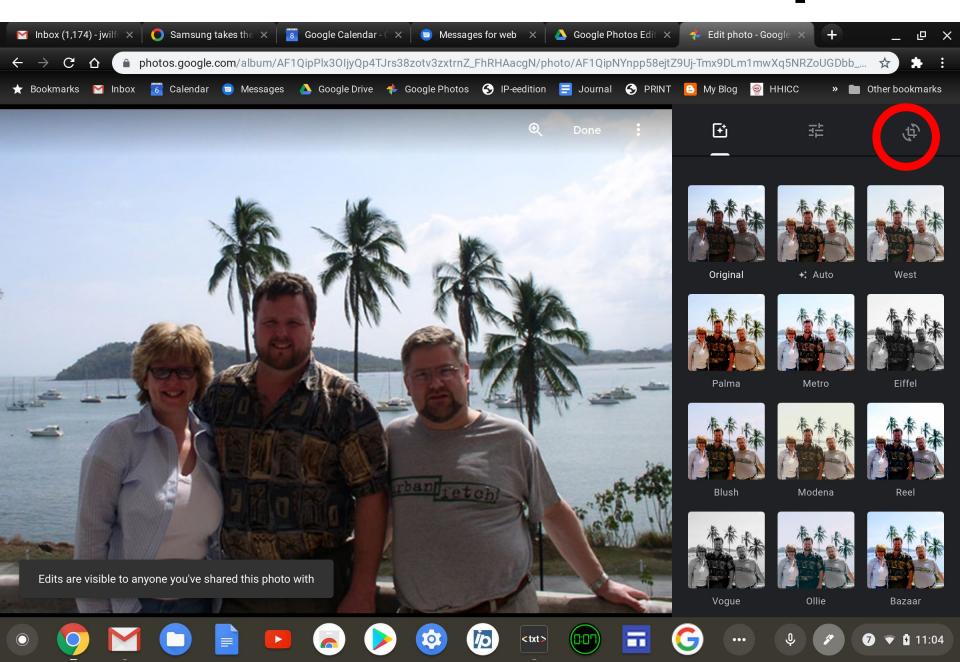

#### **Effects**

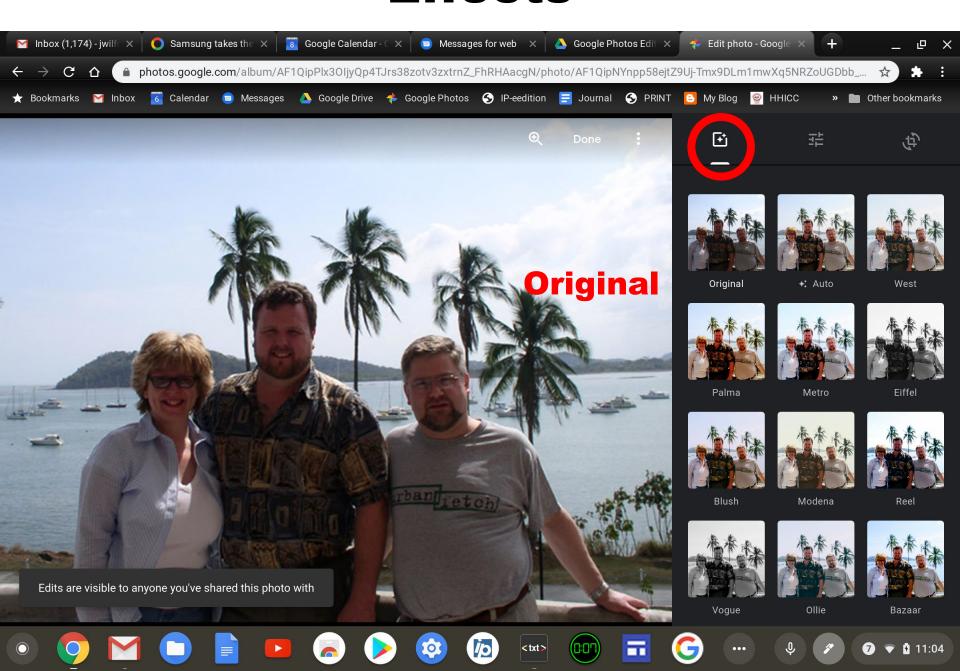

#### Auto - 1 click

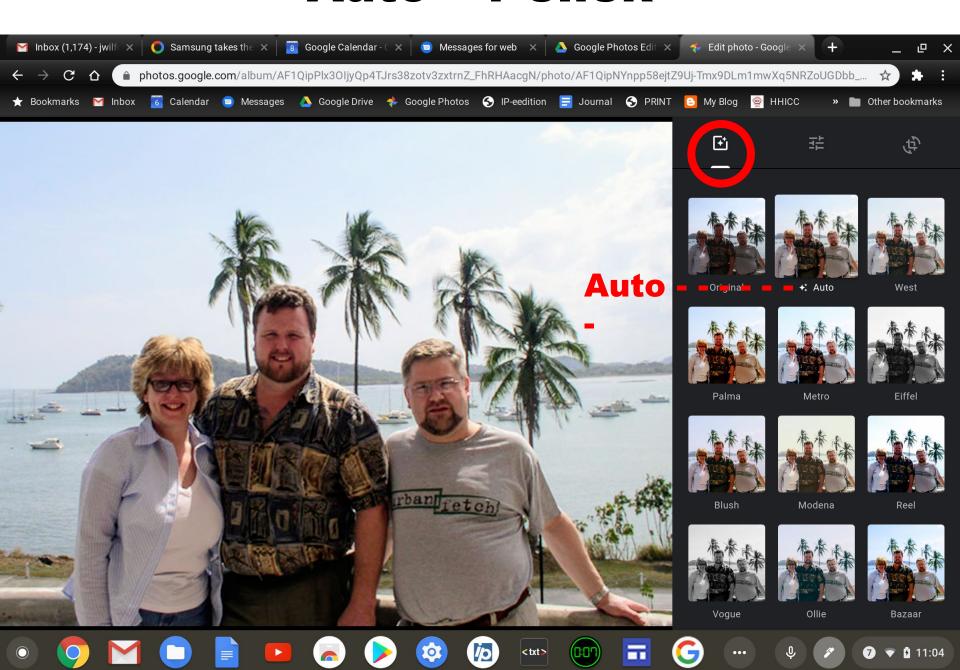

## 2nd Function - Light + Color + Pop

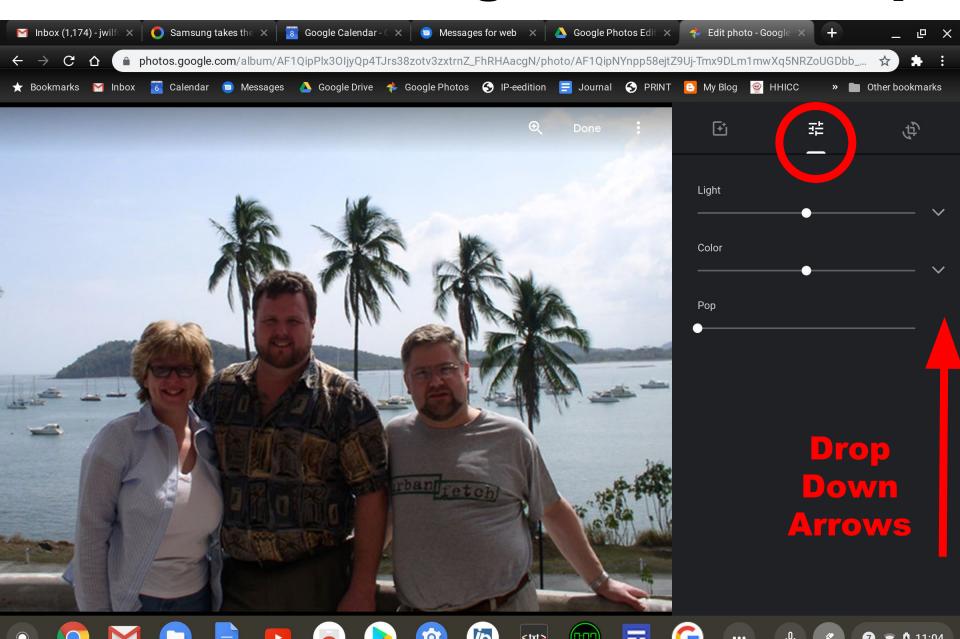

#### **2nd Function - Light**

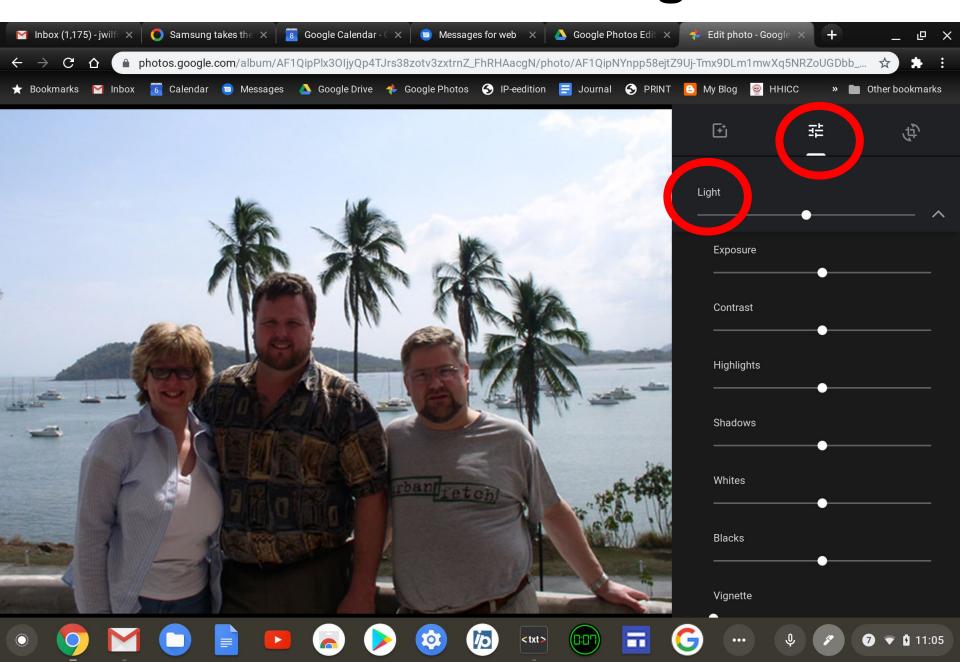

## 2nd Function - Light - Vignette

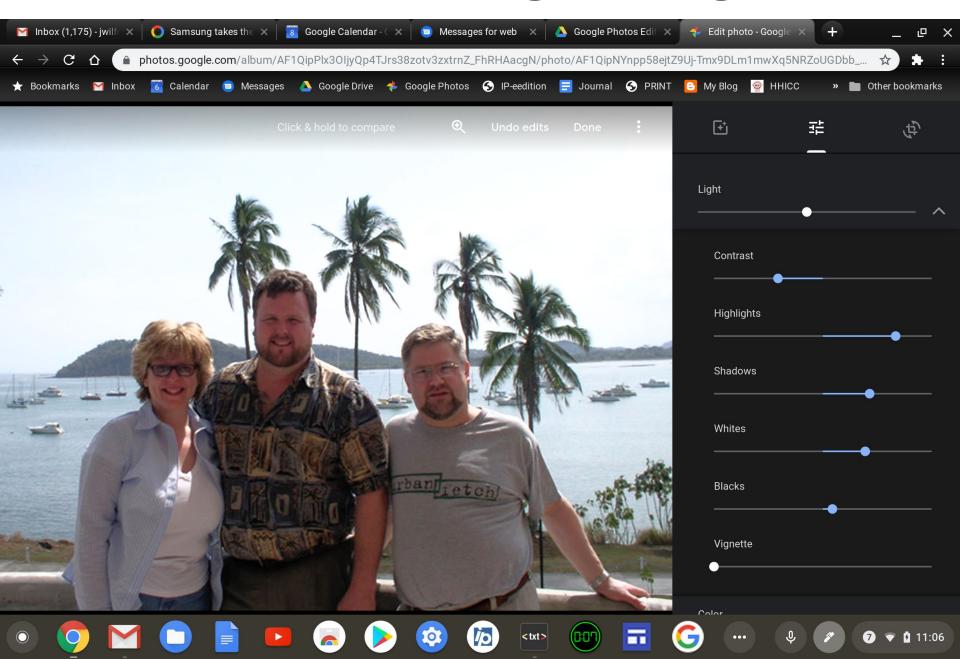

## 2nd Function - Light - Vignette

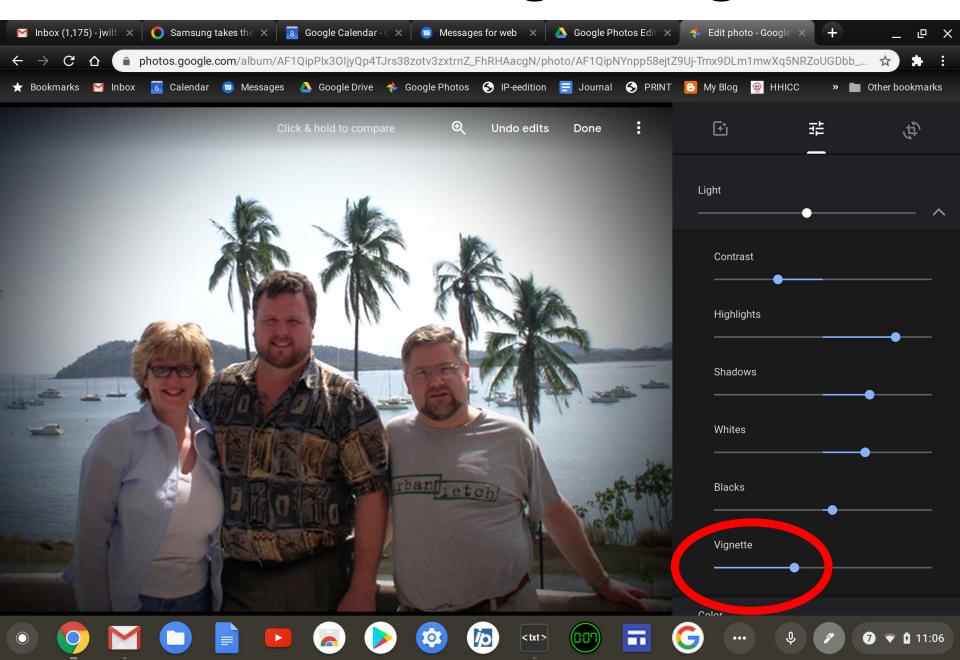

## 2nd Function - Light - Color - Pop

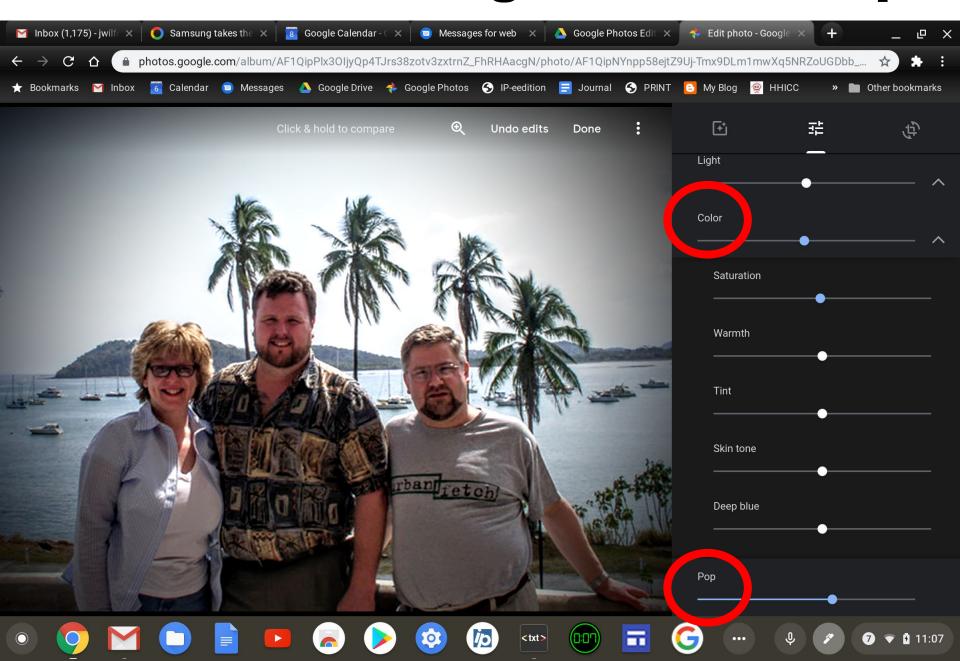

#### **New Photo to Edit**

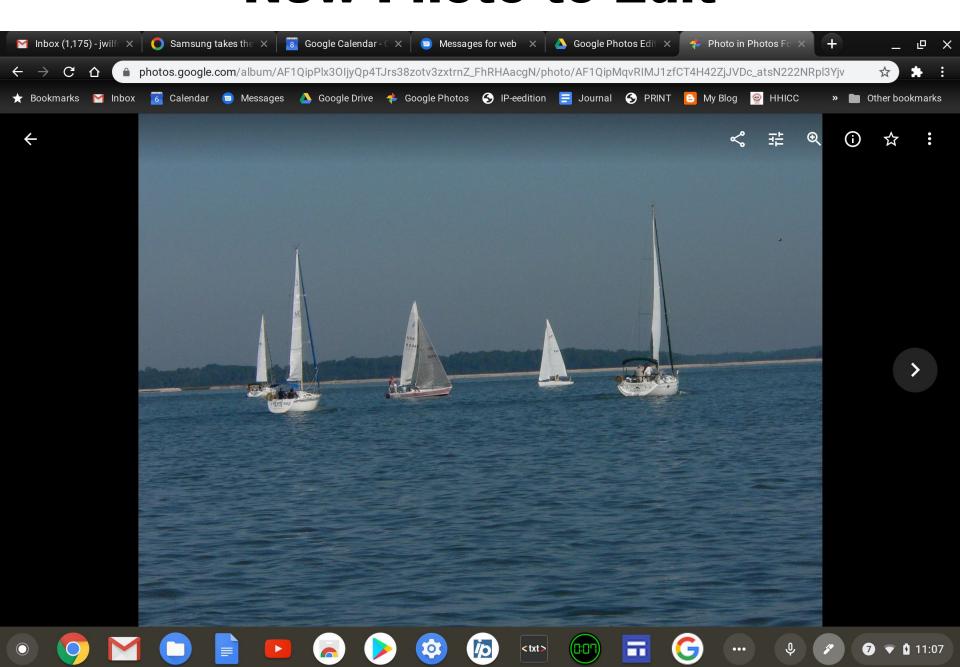

#### **Effects - Original**

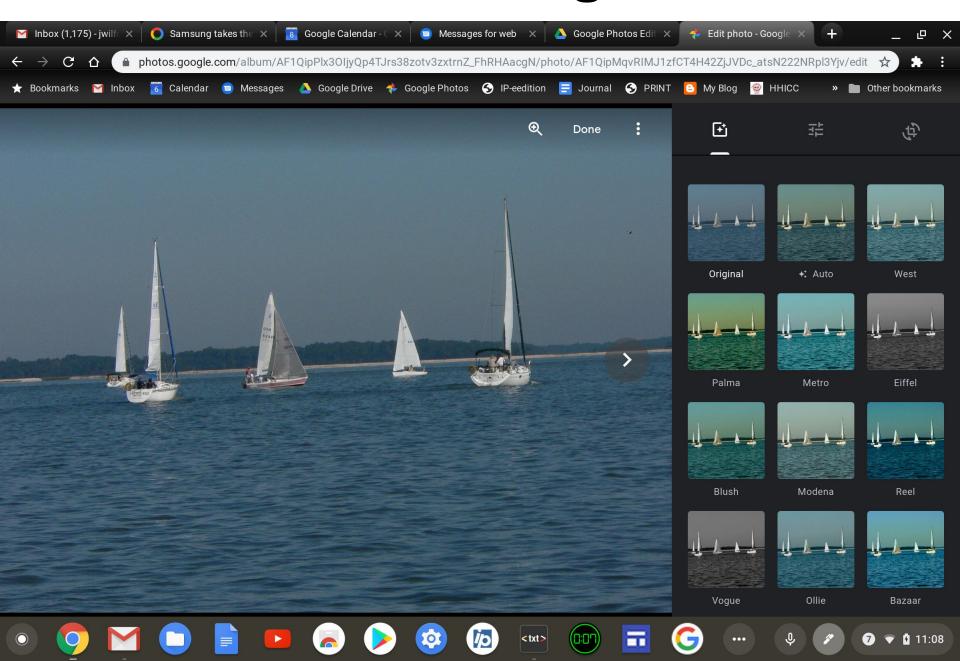

#### **Effects - Metro**

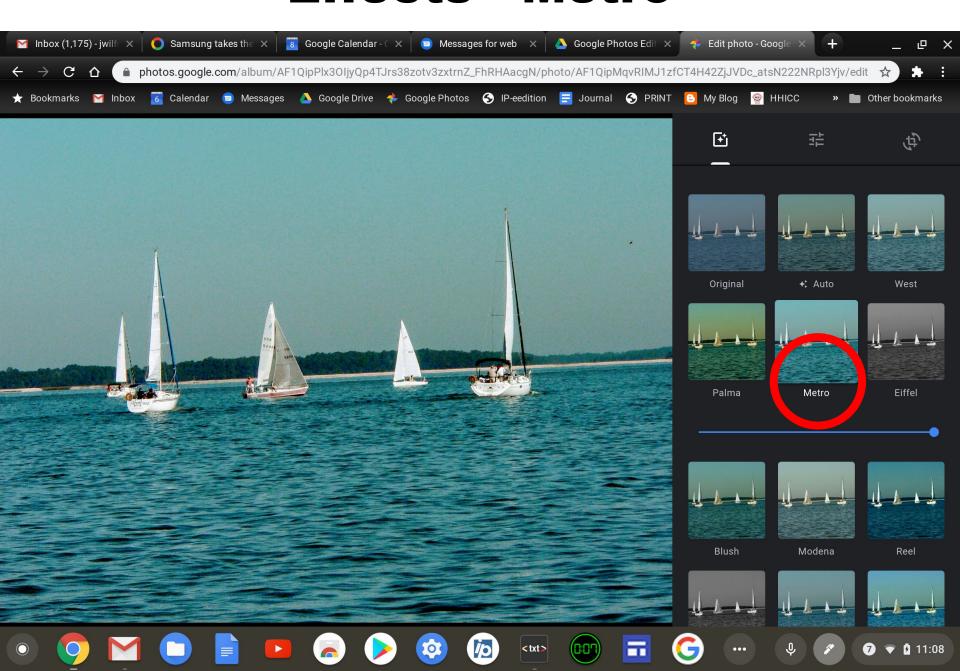

#### **Select Crop Icon**

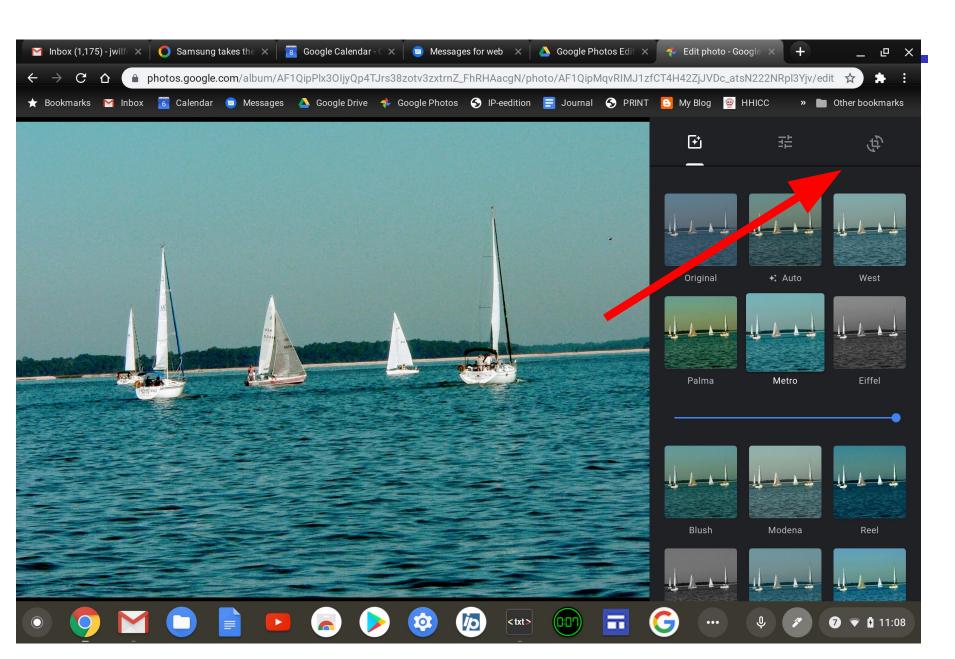

## 3rd Function - Crop & Straighten

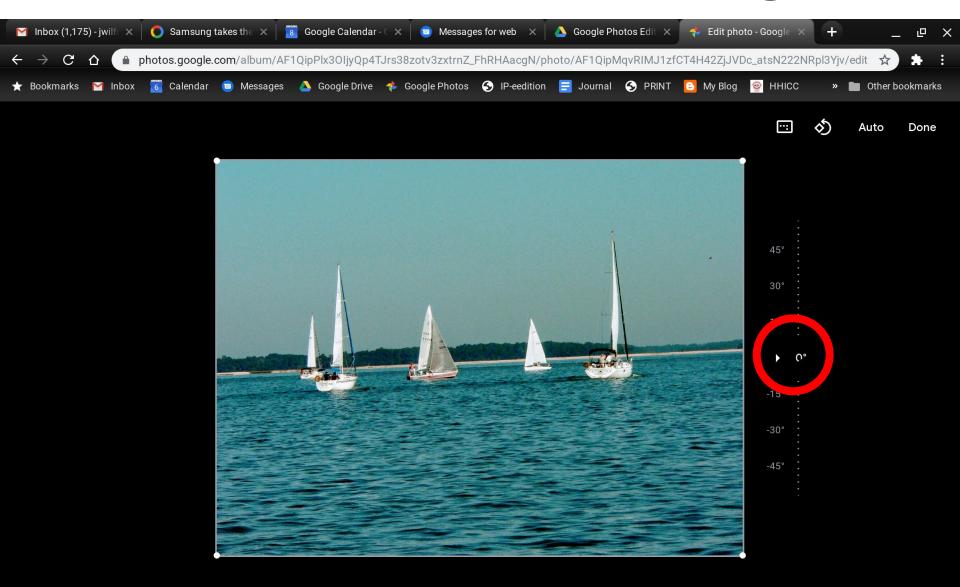

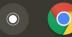

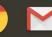

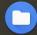

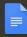

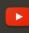

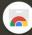

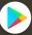

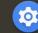

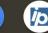

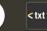

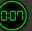

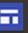

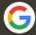

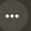

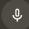

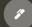

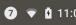

#### **Straighten**

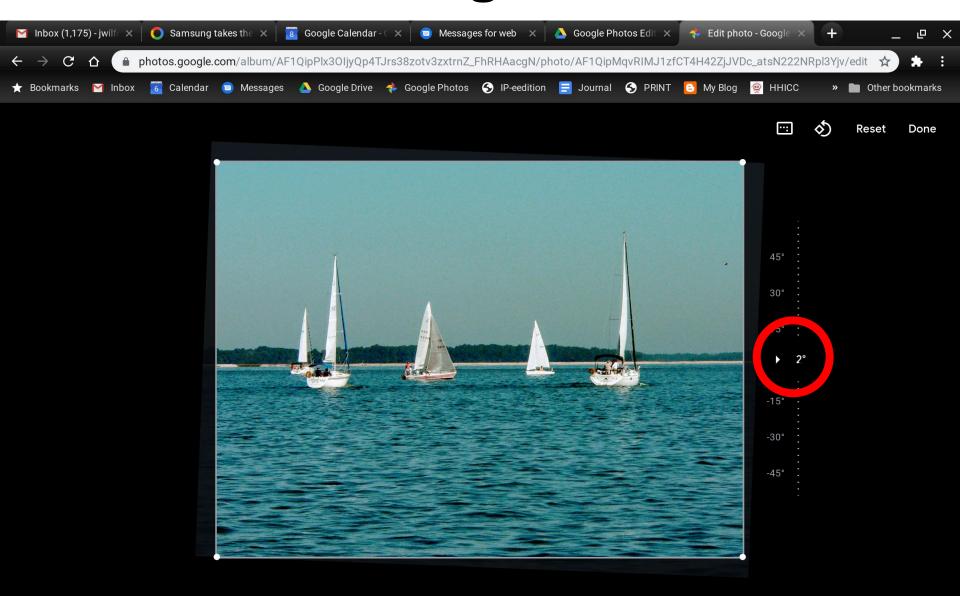

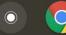

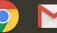

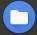

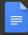

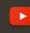

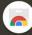

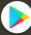

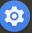

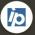

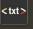

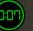

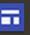

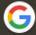

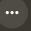

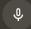

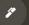

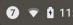

## Crop

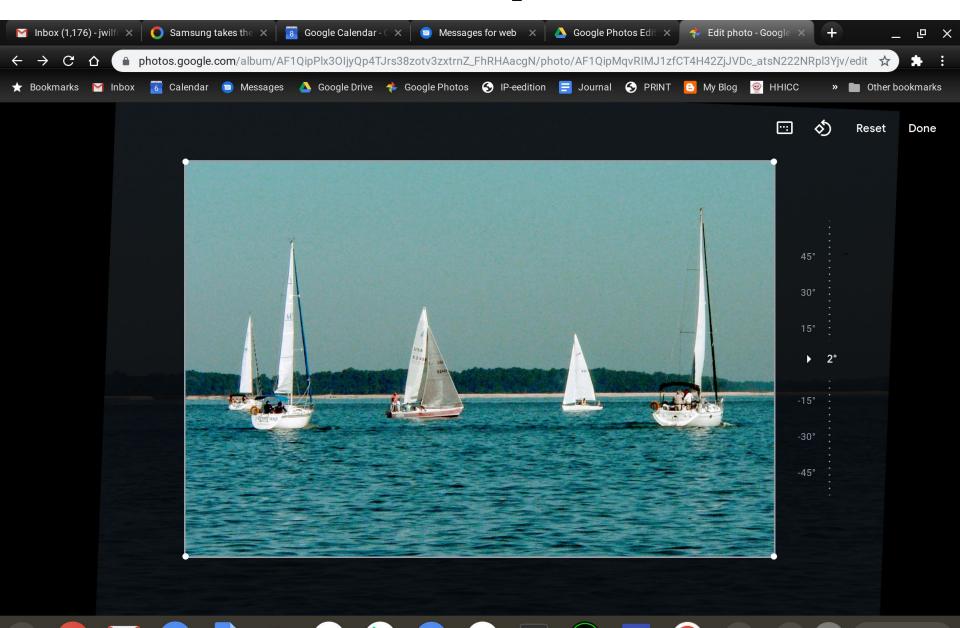

7 7 11:10

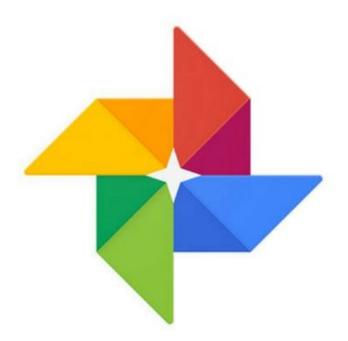

## Google Photos

# Editing Albums

## **Editing Albums**

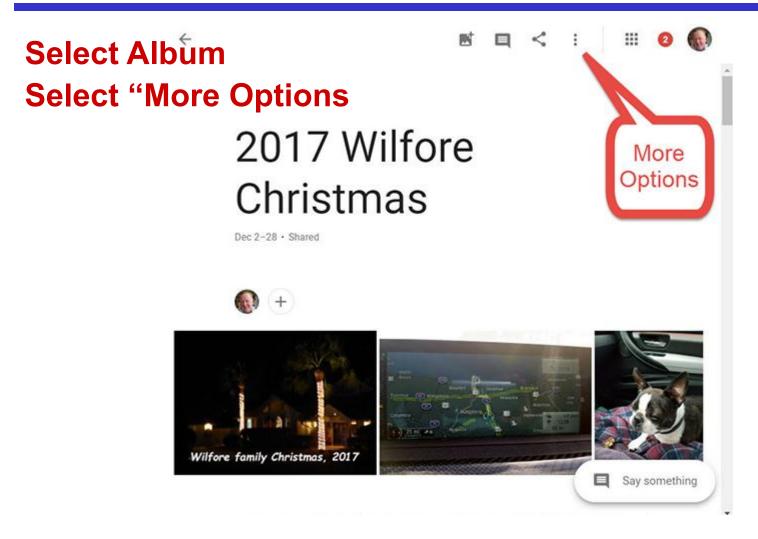

## **Editing Albur**

Slideshow

More Options2017 Wilfore Christmas

Dec 2-28 · Shared

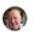

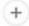

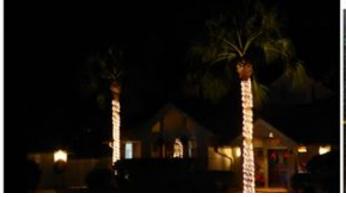

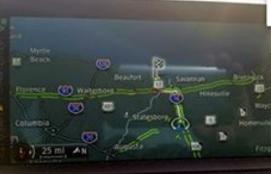

Download all

View by recent activity

Edit album

Set album cover

Create photo book

Sharing options

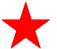

Hide from Albums

Delete album

## **Edit Albums**

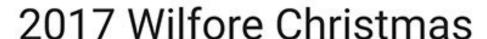

Dec 2-28 · Shared

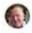

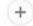

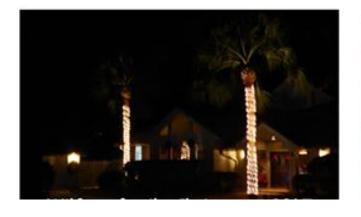

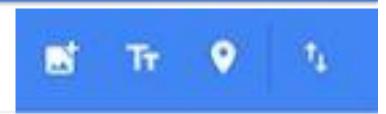

- Add Photos
- Add Text
- Add Locations
- Sort Photos

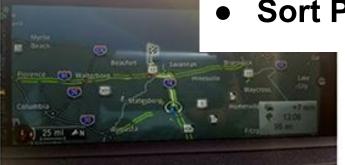

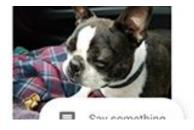

## **Add Text to Albums**

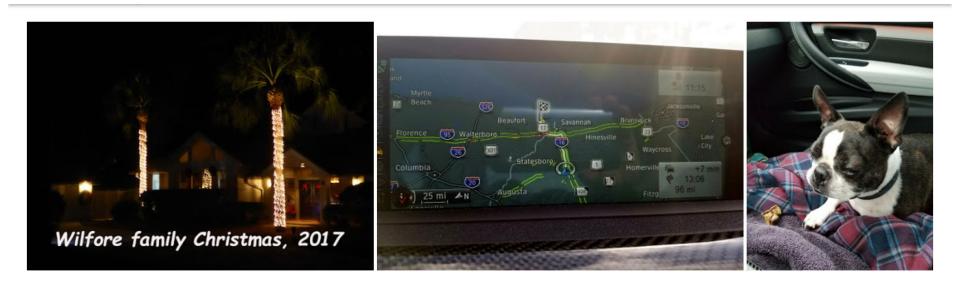

First to arrive from Atlanta was John, with a Buster who does not travel very well. Then Judi and Jason.

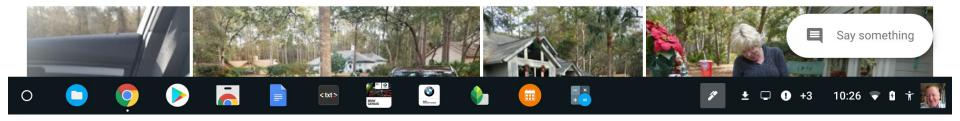

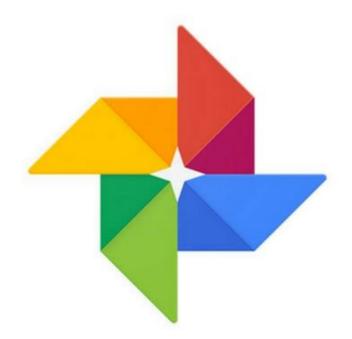

## Google Photos

# Sharing Albums

#### Select Specific Album

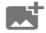

#### 2017 Wilfore Christmas

Dec 2-28, 2017 · Shared

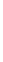

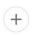

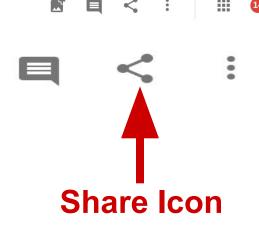

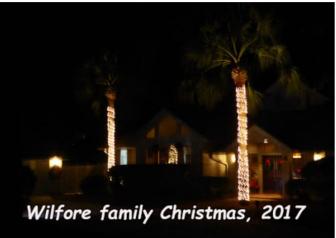

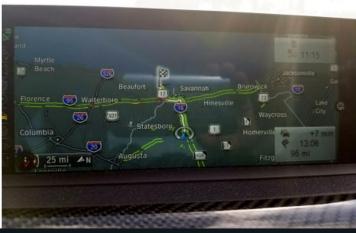

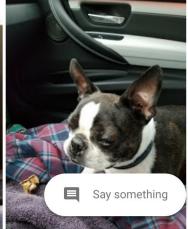

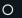

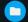

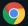

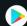

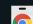

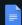

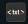

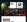

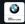

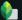

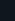

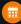

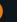

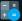

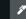

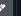

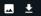

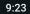

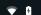

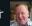

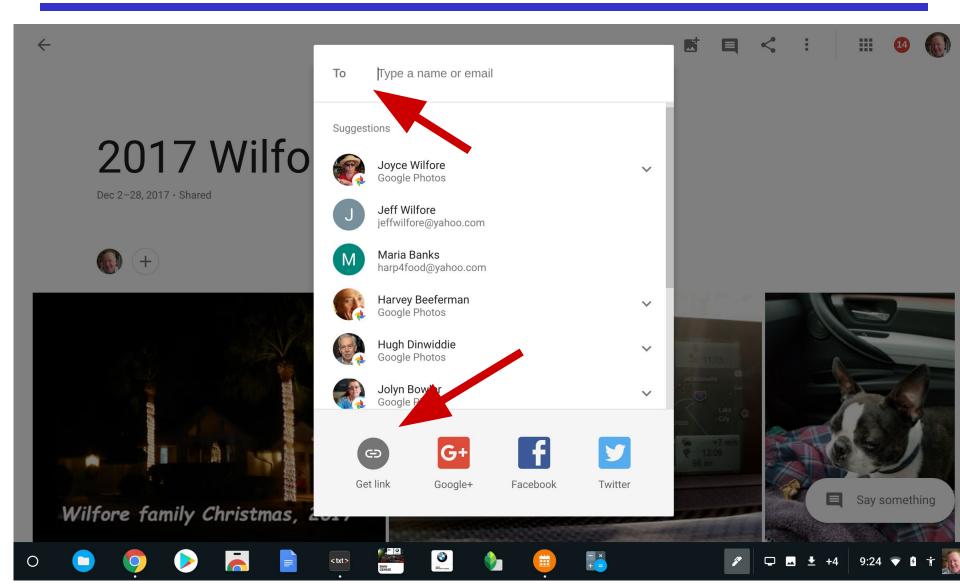

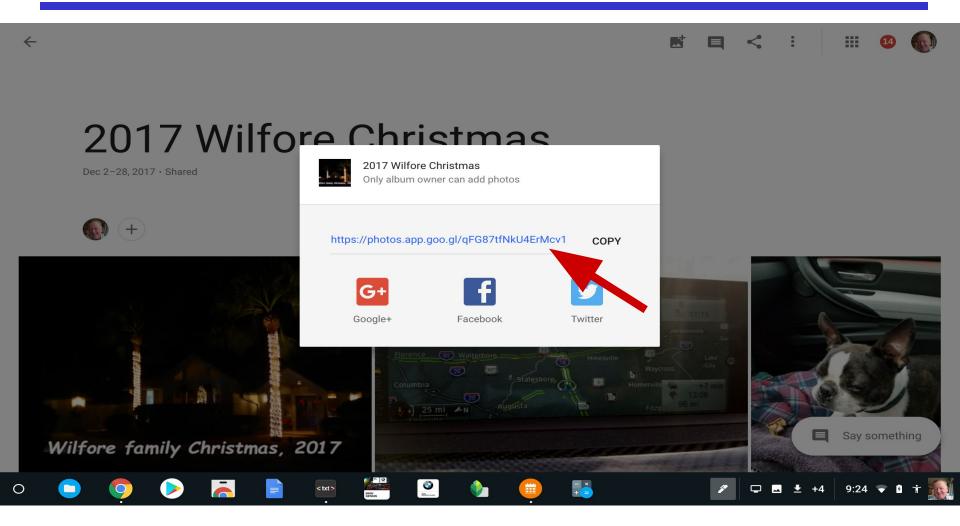

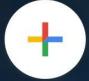

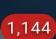

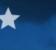

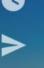

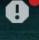

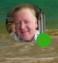

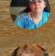

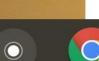

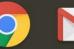

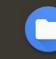

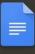

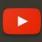

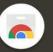

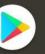

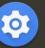

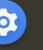

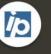

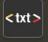

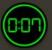

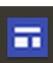

#### Sharing Google Photos using Email and a link

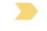

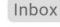

4:03 PM

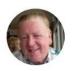

Jack Wilfore < jwilfore@gmail.com>

to me -

Just click on the following link to get to the album, and see my comments following the link.

#### https://photos.app.goo.gl/sCBMotF55ZSqbdaJ9

You can use your computer keyboard arrow keys to scroll up and down through the album. If you want to view the individual photos one at a time and full screen, just click on the first photo and again, just use your keyboard arrow keys to advance through the slides, hit the ESC key to Exit.

To view an automated full-screen Slideshow, when the album appears, look for and then click on the 3 vertical dots in the upper right of the album screen. Then click on Slideshow. Hit ESC key to Exit.

Let others add photos and videos ...

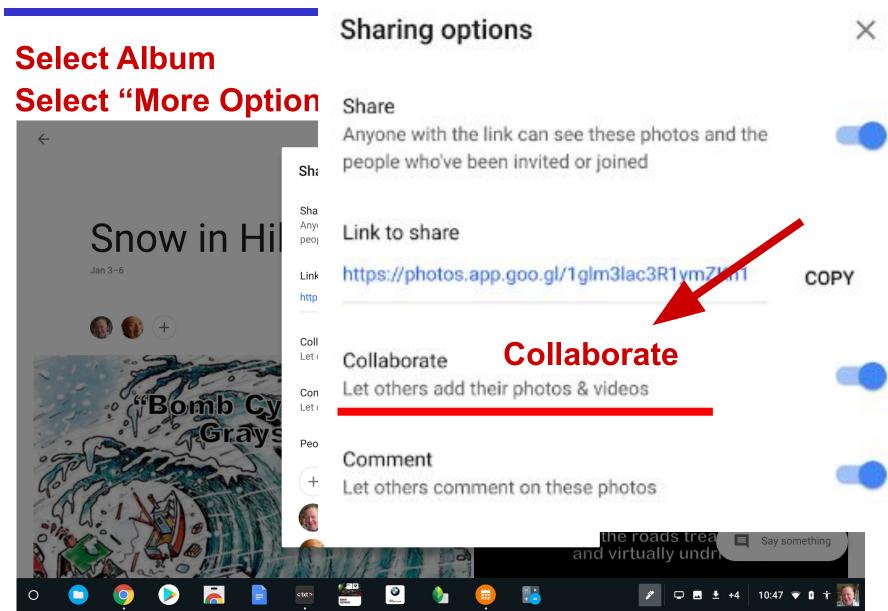

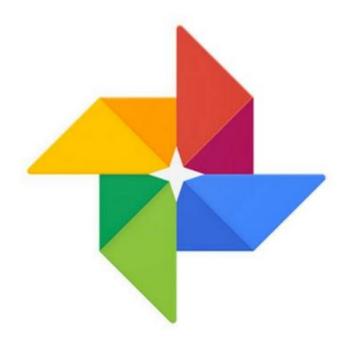

## Google Photos

People, Places, Things

## People, Places and Things

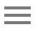

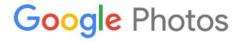

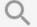

Q Search "Lake Louise"

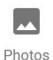

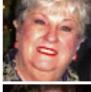

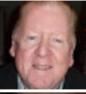

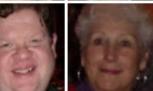

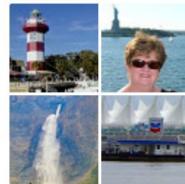

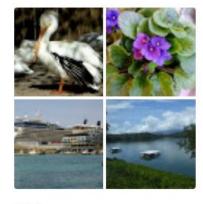

**Albums** 

People

**Places** 

Things

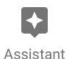

#### **Albums**

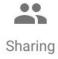

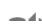

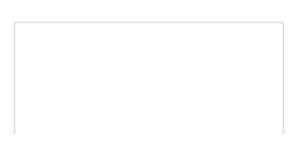

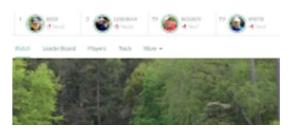

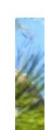

## Jack's Google Photos

**Demonstrate and Editing!** 

photos.google.com

## One Shortcoming, for me

- Google Photos Search is good, convenient but a bit limiting, only returning a list of ten. This is especially limiting if you have a lot of albums
- Wouldn't it be nice if you could get a complete list of your albums, in order with titles (and links)? That may be a feature in the future, but for now my recommendation is to build a simple spreadsheet.
- Let's look at the spreadsheet that I created. For me, this makes sharing my (404) albums very easy, very quick, and quite flexible!

## One Shortcoming, for me

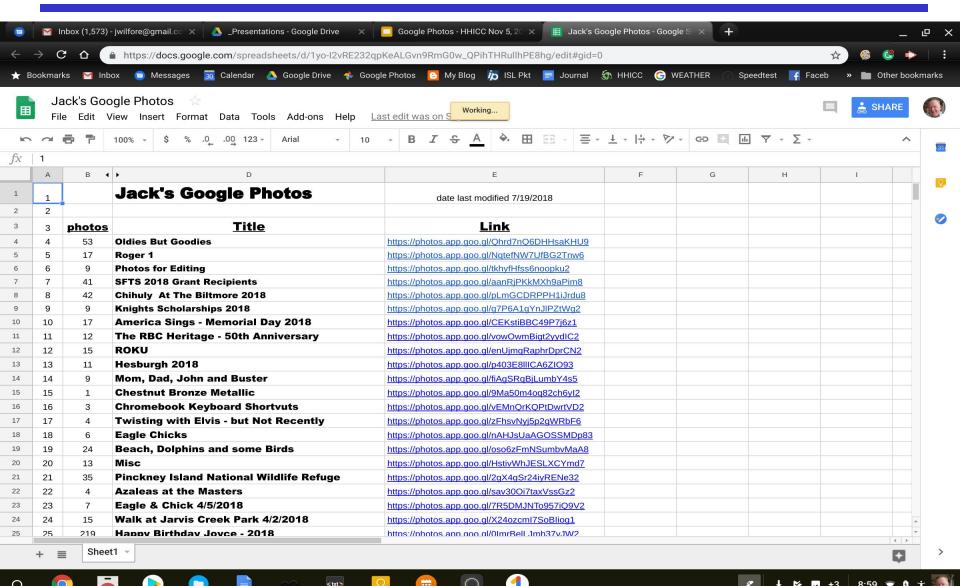

## Google Photos - Chaos

So many photos, so many albums ...

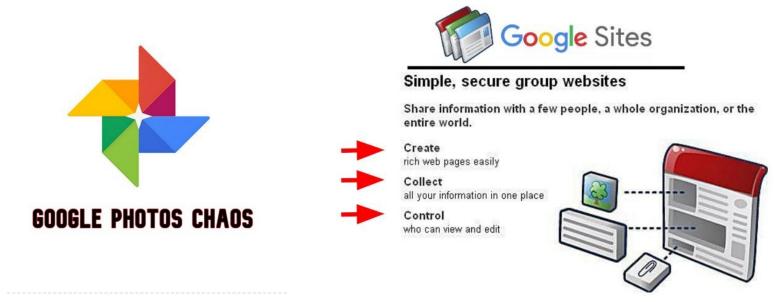

#### **Our Rocky Mountaineer Train Ride**

https://sites.google.com/site/wilforetravels/home

#### **Me and My Photos**

https://sites.google.com/view/me-and-my-photos/home

## Today's Agenda

- What is Google Photos?
- What are the benefits?
- How does Google Photos work?
- What Next?

## 1) Geeks on Tour

#### Mrs. Geek's Guide to Google Photos

How to Use Google Photos to Edit Pictures on Computer (Geeks on Tour #456)

https://www.youtube.com/watch?v=bZBdwMX7CUc

Under Light down arrow gets you to

Exposure, Contrast, Highlights, Shadows, Whites, Blacks, and Vignette

Google Photos Editing on Mobile (Geeks on Tour #457)

https://www.youtube.com/watch?v=0Q28juwho\_Q&t=20s

## 2) Google Photos Book

## Geeks on Tour

Mrs. Geek's Guide to Google Photos

2nd Edition – updated July 2018

Order Printed Book (\$17.95 thru Amazon)

Order Printed Book Color Edition

(\$24.95 thru Amazon)

**Order Kindle Edition** 

(\$7.95 thru Amazon)

Order eBook in .pdf format

(\$7.95 thru GeeksOnTour.com)

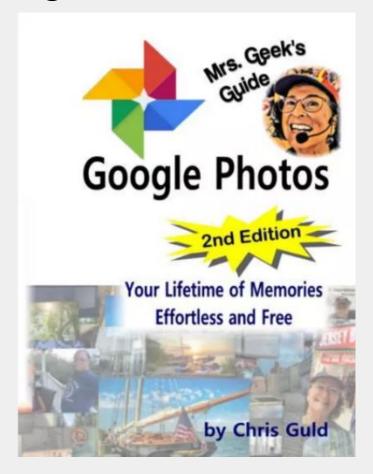

## 3) YouTube Videos

YouTube Search Term = Google Photos

**Google Photos 2018: The one-stop tutorial** 

**Steve Dotto** 

3 ways to create an album in Google Photos

## 4) These Slides

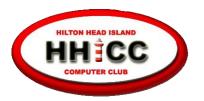

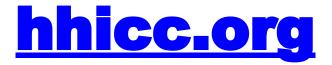

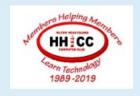

HOME Y MEMBER SERVICES Y MEMBER AREA Y UPCOMING EVENTS

ABOUT US V CONTACT US

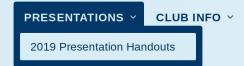

# Presentations 2019 Presentation Handouts List with links for downloads

# Questions

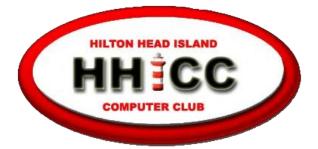

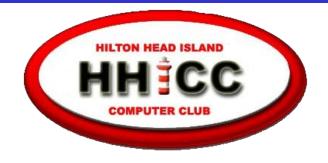

## Every day at the Resource Center, 10 am to 4 pm, Monday - Friday, (843) 842-4475

Thursday afternoons now classes only

#### **END OF PRESENTATION**

## THANK YOU FOR YOUR ATTENTION

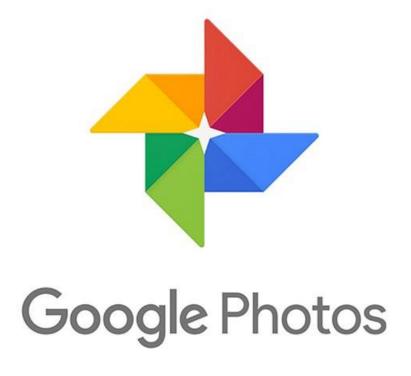

**Jack Wilfore** 

jwilfore@gmail.com